This part has to be done without the help of a computer. Unless stated otherwise, all answers have to be written on a separate answer sheet.

Exercise 1 Computer:  $\boldsymbol{\mathsf{X}}$ 

This exercise is about the HTML document in Listing [1.](#page-0-0)

- 1. In this document, there is a HEAD tag.
	- (a) Explain where the text inside the TITLE tag will be displayed, when opening this file with a browser.
	- (b) Give another example of tag that is usually put inside the HEAD tag, with its meaning.
- 2. This document is not valid. Please change it to make it valid, without removing anything (directly in the code).
- 3. I would like to add a link to <https://www.eeb1.com/> (the text displayed with this link shall be "EEB1 homepage"), please update the code to do so (directly in the code).

```
1 <! DOCTYPE html>
2 <HTML>
3 <HEAD>
4 <TITLE> Welcome in S7 </ TITLE>
5 \leq/HEAD>
6
7 <BODY >
8 <H1 > Welcome
9 <p>Home </p>
10
11
12
13
14 </BODY >
15 </HTML>
```
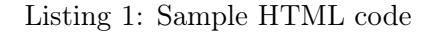

Exercise 2 Computer: *X* 

The PHP script in Listing [2](#page-0-1) contains an error. Please correct it.

```
1 <? php
2 \; | \; \text{for} \; = \; 2;3 echo " The value of the variable is " . $var
4 ? >
```
Listing 2: Sample PHP script

# Exercise 3 Computer:  $\times$

- 1. Explain what the PHP command echo does.
- 2. Write a PHP statement to create a string holding the name of your favourite ice-cream flavour.

The HTML code in Listing [3](#page-1-0) creates two radio buttons, but unfortunately it is possible to have both of them selected at the same time. Explain how to modify this code so that only one of them can be selected.

```
\frac{1}{2} <p>Your favorite period:<br>
sinput type="radio"
2 <input type="radio" value="Wed"/> Wednesday P1<br>3 <input type="radio" value="Thu"/> Thursday P4
           3 < input type =" radio " value=" Thu "/ > Thursday P4
```

```
Listing 3: Sample HTML form
```
Exercise 5 Computer:  $\chi$ 

Please write on your answer sheet what would be the appearance (approximatively) of the webpage whose code is given in Listing [4.](#page-1-1)

```
1 <! DOCTYPE html>
2 \times HTML>
3 <b>BODY</b>4 \times h1 > Table: \langle h1 \rangle5
6 <table width=100% border=1 align=center>
7 \langle \text{tr} \rangle8 <br> \timestd width=25%>a</td>
9 <td width =50% >b </ td >
10 <br><td>width=25% > c < /td>11 \vert \langle /tr>
12 \langle \text{tr} \rangle13 <br><td><math>\frac{d}{d}</math>14 <td>e</td>
15 <br>\n<math>\left| \text{td} \right|</math>16 \langle \langle tr>
17 \langle table>
18
19 <form action="/">
20 \vert <p>The table contains : </p>
21
22 <p >< input type =" checkbox " name =" check_a "> a
23 <p >< input type =" checkbox " name =" check_b "> b
24 < input type =" checkbox " name =" check_c "> c
25 </form>
26 </BODY>
27 </HTML>
```
Listing 4: Sample HTML code